## How to Sort records on grid

The records in the grid area can be sorted in ascending or descending order. Here is how to do it:

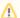

Changes on the sorting or setting of the grid area can be saved using the View button.

- 1. Open the Search screen.
- 2. Left or right click the column header that you want to sort. The Grid Column Options will be displayed.
- 3. Click either Sort Ascending or Sort Descending button as needed.

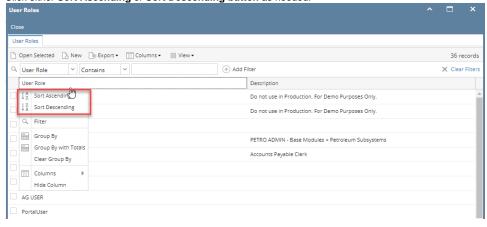